# Tonos de progreso de llamada de la configuración en los parámetros regionales de la Voz en las SPA100 Series J.

## **Objetivo**

Los adaptadores del teléfono analógico (ATA) tienen tonos de progreso de llamada configurables que se generen localmente en el ATA. Estos tonos de la notificación se juegan de nuevo a usted cuando usted coge el microteléfono. Los tonos de progreso de llamada le dan cierto tono (sonido) con una cadencia determinada (ritmo/tempo/golpe) para retransmitir el estatus de una llamada. Es un método simple retransmitir la información. Los tonos se utilizan para identificar diversas características. Un ejemplo común está oyendo cuatro señales acústicas cortas al coger un microteléfono como notificación que hay un voicemail.

Los tonos de progreso se configuran por abandono así que es simple dejarlos como son y aprenderlos. Usted puede también personalizar los tonos. Es similar a cuando usted consigue un nuevo teléfono celular; hay un sonido predeterminado para las llamadas entrantes y una para los mensajes de texto, pero usted tiene la opción para personalizar ésos también.

El objetivo de este documento es mostrar cómo configurar los tonos de progreso de llamada en los parámetros regionales de la Voz en los dispositivos de las SPA100 Series.

### Dispositivos aplicables

- SPA112
- SPA122

### Versión del software

• 1.3.1 (003)

### Genere un script del tono

El script del tono se divide en dos porciones; cadencia y frecuencia.

• Cadencia — Longitud total del tono (segmento: Tiempo de On=, Off=time con las frecuencias)

• Frecuencia —  $@$ -level de la frecuencia del dBm

Por ejemplo: 350@-19,440@-19;2(.1/.1/1+2);10(\*/0/1+2)

Nota: Los scripts del tono incluyen primero el script de la frecuencia y entonces el script de la cadencia. Usted puede también elaborar el tono según los requisitos que usted quiere aplicar a ese tono específico.

### Configuraciones regionales

Utilice la Voz > página regional para localizar su sistema con las configuraciones regionales apropiadas.

### Definición de los scripts del timbre y de la cadencia y del tono

Para definir los modelos del timbre y del tono, el ATA utiliza el concepto de scripts. Abajo está la información sobre crear los scripts de la cadencia (CadScripts), los scripts de la frecuencia (FreqScripts), y el tono Scripts (ToneScripts).

#### **CadScript**

Un mini-script de hasta 127 caracteres que especifica los parámetros de la cadencia de una señal.

Sintaxis: S1[;S2], donde Si=Di (oni, 1/offi, 1[,oni, 2/offi, 2[,oni,3/offi, 3[,oni, 4/offi, 4[,oni, 5/offi, 5,oni, 6/offi,6]]]]]) y se conoce como una sección, un oni, un j y offi, j es la duración con./desc. en los segundos de un segmento e i = 1 o 2, y j = 1 a 6. Di es la duración total de la sección en los segundos. Todas las duraciones pueden tener hasta tres lugares decimales para proporcionar 1 resolución del ms. El carácter comodín "\*" representa la duración infinita. Los segmentos dentro de una sección se juegan en la orden y se relanzan hasta que se juegue la duración total.

#### Ejemplo 1: 60(2/4)

```
Number of Cadence Sections = 1
Cadence Section 1: Section Length = 60 sNumber of Seqments = 1Segment 1: On=2s, Off=4s
Total Ring Length = 60s
```
Ejemplo 2 — Anillo distintivo (cortocircuito, cortocircuito, cortocircuito, largos): 60(.2/.2,.2/.2,.2/.2,1/4)

```
Number of Cadence Sections = 1
Cadence Section 1: Section Length = 60s
Number of Segments = 4Segment 1: On=0.2s, Off=0.2s
Segment 2: On=0.2s, Off=0.2s
Segment 3: On=0.2s, Off=0.2s
Segment 4: On=1.0s, Off=4.0s
Total Ring Length = 60s
```
#### **FreqScript**

Un mini-script de hasta 127 caracteres que específicos la frecuencia y los parámetros llanos

de un tono.

Sintaxis: F1@L1[,F2@L2[,F3@L3[,F4@L4[,F5@L5[,F6@L6]]]] donde F1 – El F6 es frecuencia en los herzios (Contenidos no firmados solamente) y L1 – L6 es niveles correspondientes en los espacios blancos del dBm (con los lugares decimales hasta 1) antes y después de que se permite la coma (pero no recomendado)

Ejemplo 1 — Tono de llamada en espera: 440@-10

```
Number of Frequencies = 1Frequency 1 = 440 Hz at -10 dBm
```
Ejemplo 2 — Tono de discado: 350@-19,440@-19

```
Number of Frequencies = 2Frequency 1 = 350 Hz at -19 dBm
   Frequency 2 = 440 Hz at -19 dBm
```
#### **ToneScript**

```
Number of Frequencies = 1Frequency 1 = 440 Hz at -10 dBm
```
Un mini-script de hasta 127 caracteres que especifica los parámetros de la frecuencia, del nivel y de la cadencia de un tono de progreso de llamada. Puede contener hasta 127 caracteres.

Sintaxis: FreqScript;Z1[;Z2]. La sección Z1 es similar a la sección del s1 en un CadScript salvo que cada segmento con./desc. es seguido por un parámetro de los componentes de la frecuencia: Z1 = D1(oni,1/offi,1/fi,1[,oni,2/offi,2/fi,2 [,oni,3/ offi,3/fi,3[,oni,4/offi,4/fi,4[,oni,5/offi,5/fi,5[,oni,6/offi,6/fi,6]]]]]), donde fi, j = n1[+n2]+n3[+n4[+n5[+n6]]]]] y 1 < nk="">

Ejemplo 1 — Tono de discado: 350@-19,440@-19;10(\*/0/1+2)

```
Number of Frequencies = 2
   Frequency 1 = 350 Hz at -19 dBm
   Frequency 2 = 440 Hz at -19 dBm
Number of Cadence Sections = 1Cadence Section 1: Section Length = 10 s
   Number of Seqments = 1Seqment 1: On=forever, with Frequencies 1 and 2
Total Tone Length = 10s
```
Ejemplo 2 — Tono del tartamudeo: 350@-19,440@-19;2(.1/.1/1+2);10(\*/0/1+2)

```
Number of Frequencies = 2Frequency 1 = 350 Hz at -19 dBm
   Frequency 2 = 440 Hz at -19 dBm
Number of Cadence Sections = 2Cadence Section 1: Section Length = 2s
      Number of Seqments = 1Segment 1: On=0.1s, Off=0.1s with Frequencies 1 and 2
   Cadence Section 2: Section Length = 10s
      Number of Segments = 1Segment 1: On=forever, with Frequencies 1 and 2
Total Tone Length = 12s
```
### Tonos de progreso de llamada en los parámetros regionales de la Voz

Paso 1. Inicie sesión a la utilidad de configuración del adaptador del teléfono y elija la Voz > lengueta regional de la interfaz de usuario. La página regional se abre con las configuraciones predeterminadas en el lugar. Usted puede dejarlas como valor por defecto, o cambíelas.

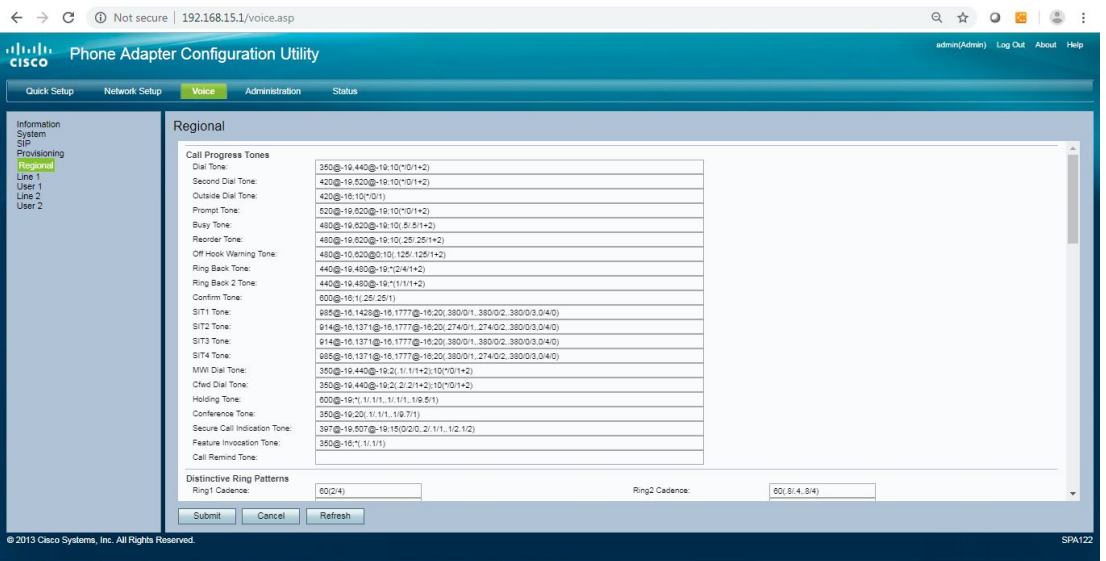

Paso 2. Ingrese el script para el campo del tono de discado, que le indica a que ingrese un número de teléfono.

Valor por defecto del tono de discado: 350@-19,440@-19;10(\*/0/1+2).

Paso 3. Ingrese el script para el segundo campo del tono de discado, se utiliza que cuando usted marca una llamada de tres vías.

Segundo valor por defecto del tono de discado: 420@-19,520@-19;10(\*/0/1+2).

Paso 4. Ingrese el script para el campo exterior del tono de discado. Esto es una alternativa al tono de discado. Le indica a que ingrese un número de teléfono externo, en comparación con una extensión interna. Es accionada por un carácter de la coma encontrado en el Plan de marcado.

Valor por defecto exterior del dial: 420@-16;10(\*/0/1).

Paso 5. Ingrese el script para el campo pronto del tono, que le indica a que ingrese un

número del reenvío de llamada.

Indique el tono default:520@-19,620@-19;10(\*/0/1+2).

Paso 6. Ingrese el script para el campo del tono de ocupado, se juega que cuando 486 RSC se recibe para una llamada de salida.

Valor por defecto del tono de ocupado: 480@-19,620@-19;10(.5/.5/1+2).

Paso 7. Ingrese un valor para el campo del Tono de reordenamiento. Se juega esto cuando una llamada de salida ha fallado, o después del otro extremo cuelga para arriba durante una llamada establecida. El Tono de reordenamiento se juega automáticamente cuando tono de discado o ninguno de sus tiempos de las alternativas hacia fuera.

Valor por defecto del Tono de reordenamiento: 480@-19,620@-19;10(.25/.25/1+2).

Paso 8. Ingrese el script para apagado el campo amonestador del tono del gancho. Se juega esto cuando el llamador no ha colocado correctamente el microteléfono en la cuna. Apagado el tono amonestador del gancho se juega cuando los tiempos del Tono de reordenamiento hacia fuera.

Del valor por defecto amonestador del tono del gancho: 480@-10,620@0;10(.125/.125/1+2).

Paso 9. Ingrese el script para el campo de *tono de retorno de llamada*, que se juega durante una llamada de salida cuando el otro extremo está sonando.

Del valor por defecto amonestador del tono del gancho: 440@-19,480@-19;\*(2/4/1+2).

Paso 10. Ingrese el script para el *timbre detrás* campo de 2 tonos. El ATA juega este tono de recepción de llamada en vez del tono de retorno de llamada si la Parte llamada contesta con una respuesta del SORBO 182 sin el SDP a su saliente INVITA a la petición.

Configuración predeterminada: lo mismo que el tono de retorno de llamada, a menos que la cadencia esté 1s prendido y 1s apagado.

Del timbre tono 2 detrás predeterminado: 440@-19,480@-19;\*(1/1/1+2).

Paso 11 Ingrese el script para el campo del tono del confirmar, que es un tono abreviado para notificarle que el valor más reciente de la entrada de información fue validado.

Confirme el valor por defecto del tono: 600@-16;1(.25/.25/1).

Paso 12. Ingrese el script para el campo del *tono SIT1*. Esto es una alternativa al Tono de reordenamiento jugado cuando ocurre un error mientras que usted hace una llamada saliente.

Valor por defecto del tono SIT1: 985@-16,1428@-16,1777@ 16;20(.380/0/1,.380/0/2,.380/0/3,0/4/0).

Paso 13. Ingrese el script para el campo del tono SIT2. Esto es una alternativa al Tono de reordenamiento jugado cuando ocurre un error mientras que usted hace una llamada saliente.

Valor por defecto del tono SIT2: 914@-16,1371@-16,1777@ 16;20(.274/0/1,.274/0/2,.380/0/3,0/4/0).

Paso 14. Ingrese el script para el campo del tono SIT3. Esto es una alternativa al Tono de reordenamiento jugado cuando ocurre un error mientras que usted hace una llamada saliente.

Valor por defecto del tono SIT3: 914@-16,1371@-16,1777@- 16;20(.380/0/1,.380/0/2,.380/0/3,0/4/0).

Paso 15. Ingrese el script para el campo del tono SIT4. Esto es una alternativa al Tono de reordenamiento jugado cuando ocurre un error mientras que usted hace una llamada saliente.

Valor por defecto del tono SIT4: 985@-16,1371@-16,1777@- 16;20(.380/0/1,.274/0/2,.380/0/3,0/4/0).

Paso 16. Ingrese un script para el campo del tono de discado del MWI. Esto se juega en lugar del tono de discado cuando hay mensajes inauditos en su buzón.

Valor por defecto del tono de discado del MWI: 350@-19,440@-19;2(.1/.1/1+2);10(\*/0/1+2).

Paso 17. Ingrese el script para el campo del tono de discado de Cfwd. Se juega esto cuando se remiten todas las llamadas.

Valor por defecto del tono de discado de Cfwd: 350@-19,440@-19;2(.2..2/1+2);10(\*/0/1+2).

Paso 18. Ingrese el script para el campo del tono que se sostiene. Esto informa al llamador en el otro extremo que se han colocado en el control.

Llevar a cabo el valor por defecto del tono: 600@-19\*(.1/.1/1,.1/.1/1,.1/9.5/1).

Paso 19. Ingrese el script para el campo del tono de la conferencia. Esto se juega a todos los partidos cuando una llamada en conferencia está en curso.

Valor por defecto del tono de la conferencia: 350@-19;20(.1/.1/1,.1/9.7/1).

Paso 20. Ingrese el script para el campo seguro del tono de la indicación de la llamada. Se juega esto cuando una llamada se ha conmutado con éxito para asegurar el modo. Debe ser jugada solamente para un cortocircuito mientras que (menos de 30 segundos) y en un nivel reducido (menos dBm de -19) no interfiere tan con la conversación.

Valor por defecto seguro del tono de la indicación de la llamada: 397@-19,507@- 19;15(0/2/0,.2/.1/1,.1/2.1/2).

Paso 21. Ingrese el script para el campo del tono de la llamada de la característica, se juega que cuando se implementa una característica.

Ofrezca el valor por defecto del tono de la llamada: 350@-16;\*(.1/.1/1).

Paso 22. Haga clic el botón Submit Button para salvar sus cambios.

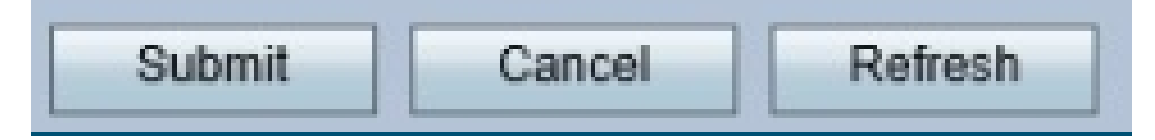

Esta imagen muestra los valores predeterminados en cada línea descrita en este artículo.

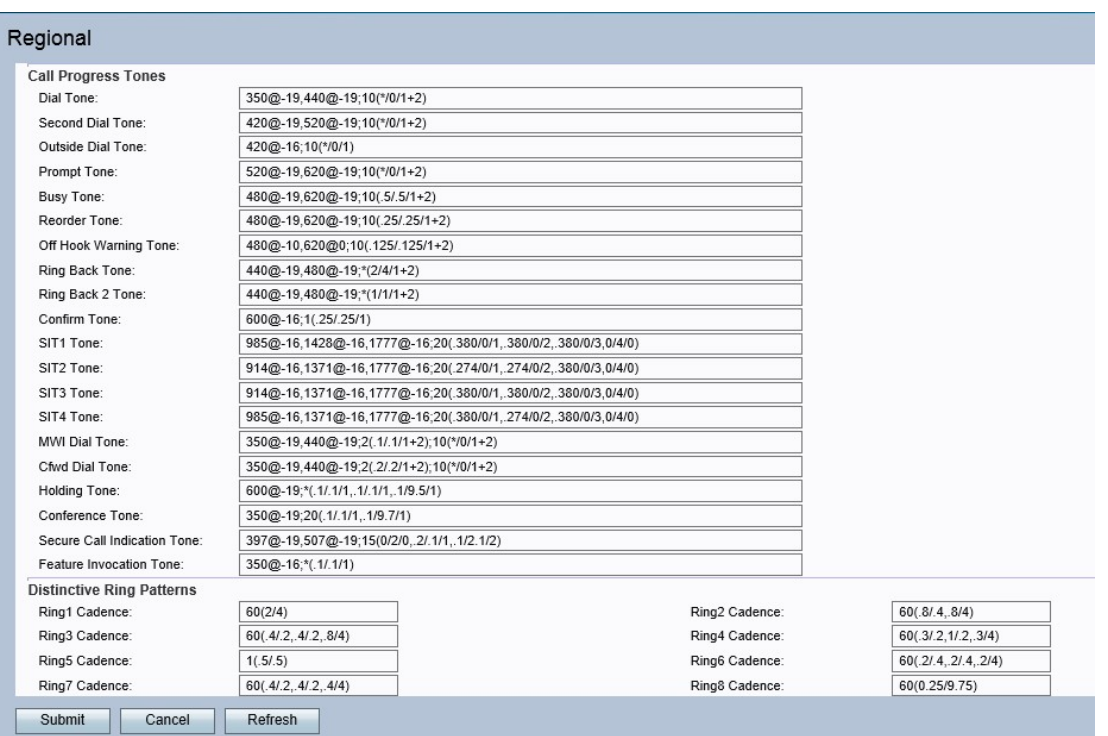

Para más información, refiera al capítulo 5 de la <u>[guía de administración](/content/en/us/td/docs/voice_ip_comm/csbpvga/spa100-200/admin_guide_SPA100/spa100_ag.pdf)</u> para los adaptadores del teléfono de las 100 Series SPA (comienzo en la página 64 para las configuraciones regionales).